## 業者登録受付システム操作マニュアル

令和6年度版

# 【新規業者用】

## 八尾市 総務部 契約検査課

1.準備していただくもの

業者登録受付システムをご利用になるためにはパソコン、ソフトウェア、ネットワークが必要となります。 以下のリンク先を参照し、ご利用のパソコン等の推奨環境が基準を満たしているか確認のうえ、ご利用くだ さい。

「大阪地域市町村共同利用電子入札システム《業者登録受付機能(システム)》」 - 「動作環境」

<http://www.nyusatsu.ebid-osaka.jp/settingG.html>

#### 2‐1.システムからの受付方法

#### 「八尾市業者登録受付システム」の画面です。

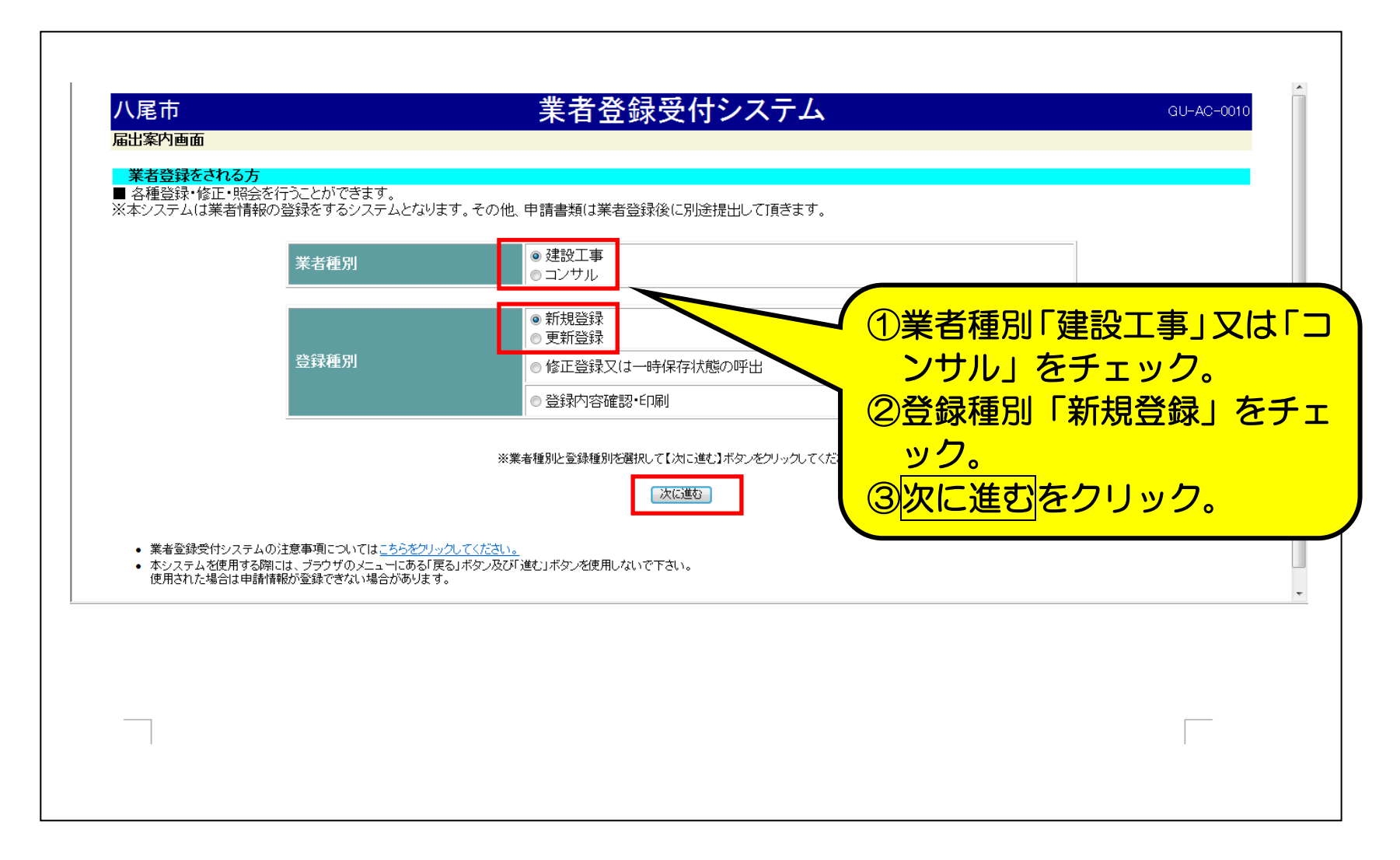

### 2‐2.システムからの受付方法

「八尾市申請者整理票(工事又は業務)」(業者情報入力画面)です。「八尾市申請者整理票(工事又は業務)」 に必要事項を全て入力してください。

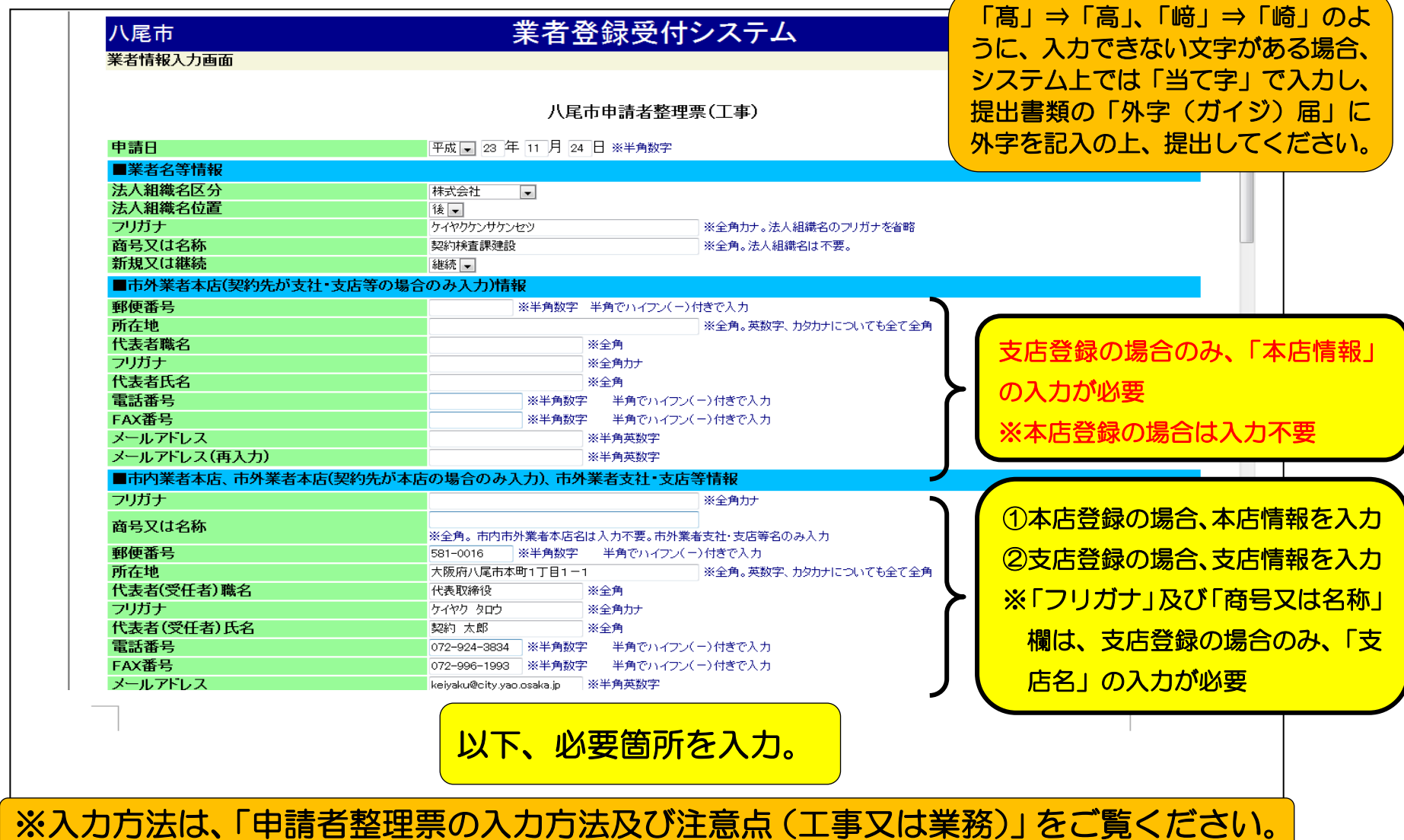

#### 2‐3.システムからの受付方法

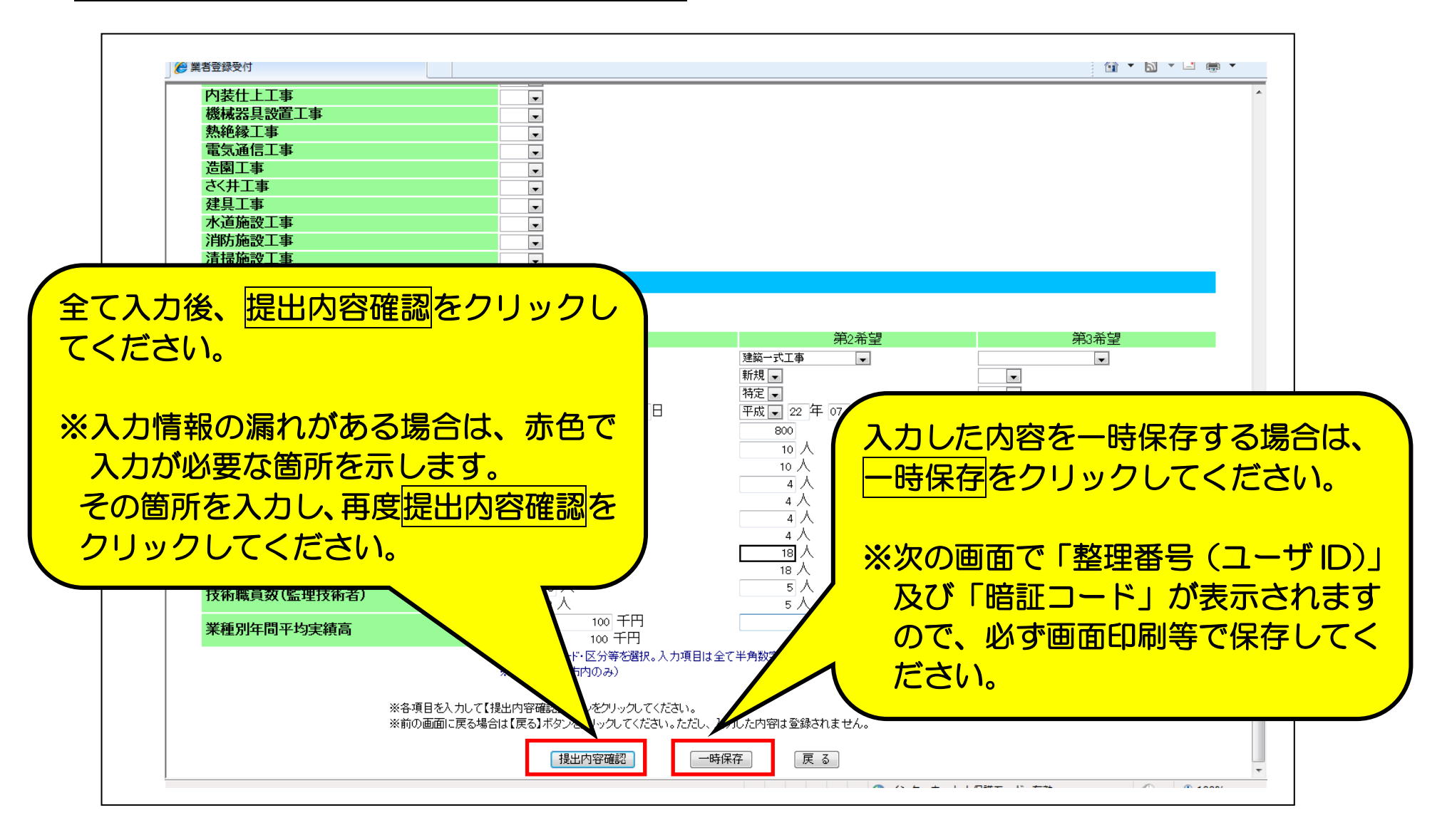

#### 2‐4.システムからの受付方法

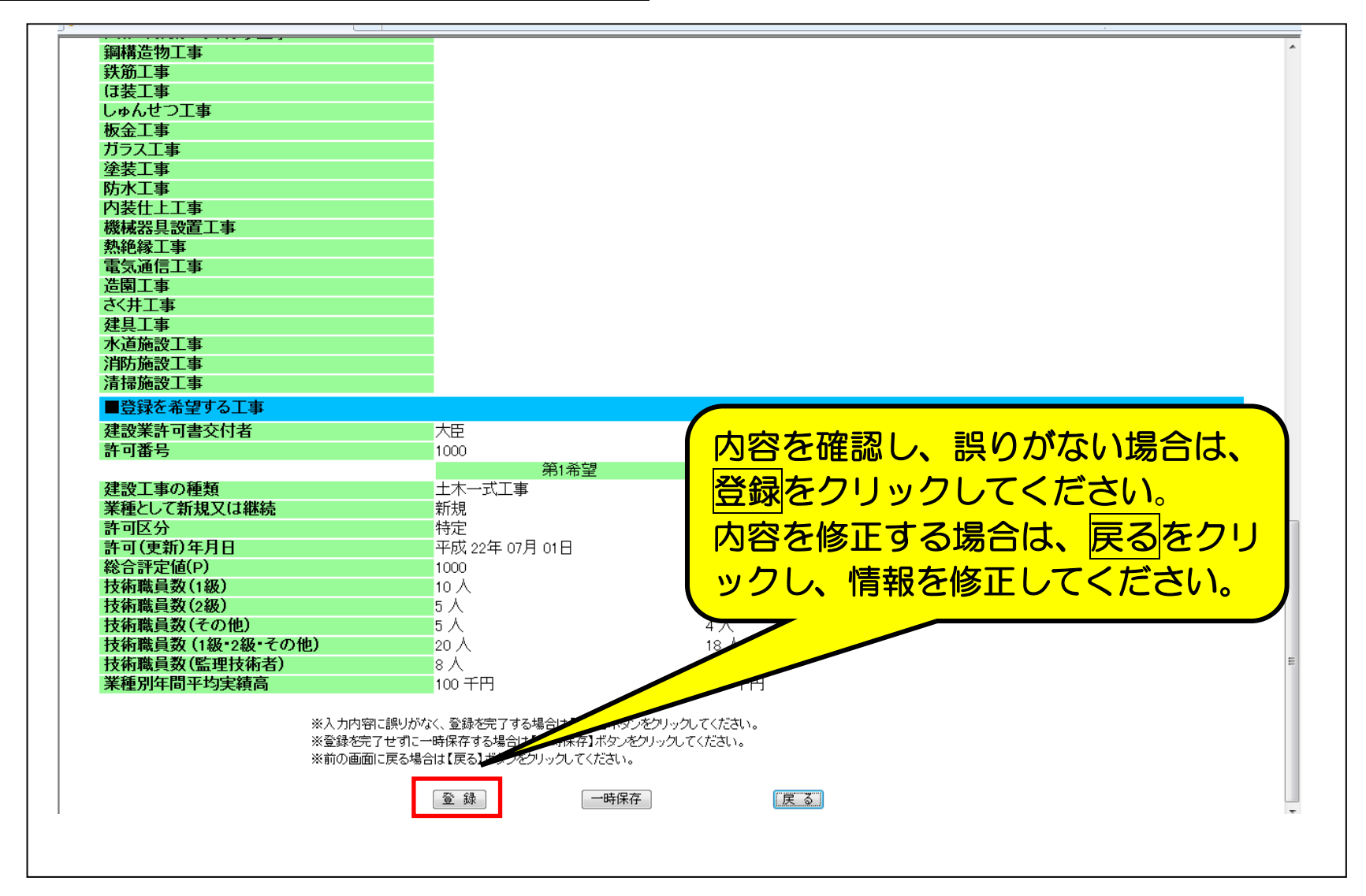

2‐5.システムからの受付方法

「業者情報入力完了画面」です。

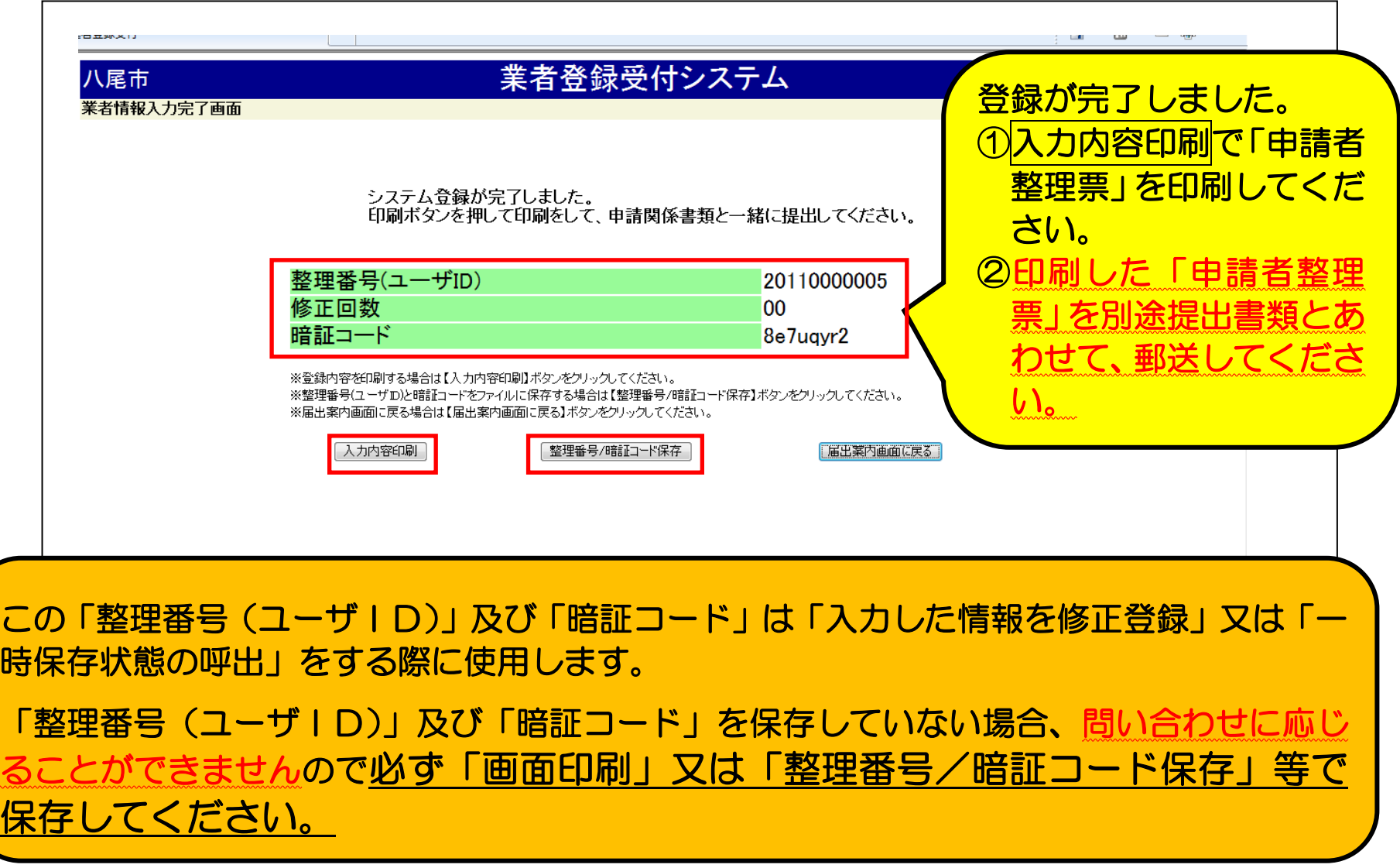

### 2‐6.システムからの受付方法

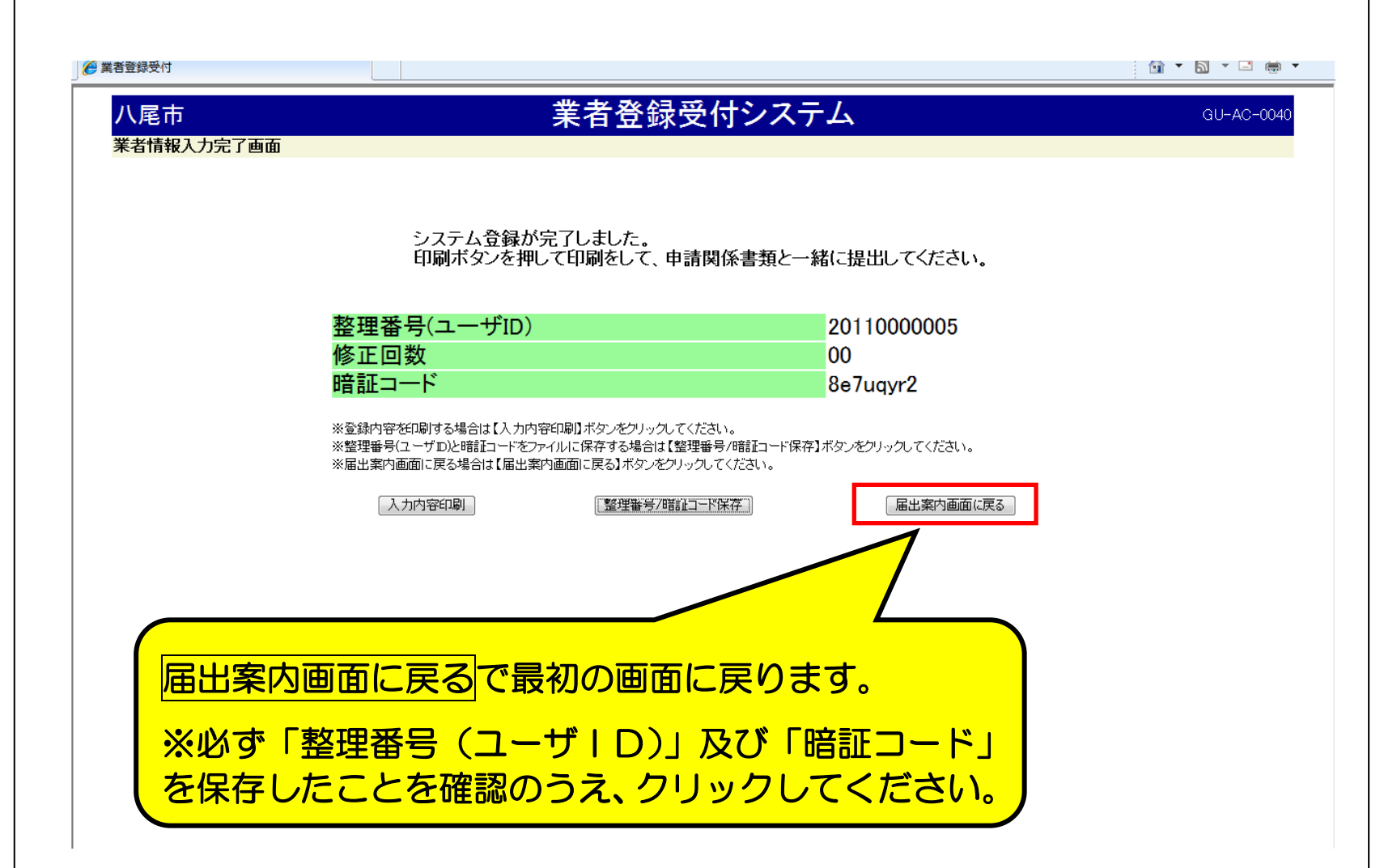

#### 3.その他、問い合わせ先等

○以上で業者登録受付システムからの申請手続きは終了です。 「提出要領」を参照のうえ、提出書類を八尾市契約検査課へ郵送してください。

○令和6年4月1日以降に「令和6年度八尾市建設工事等競争入札参加資格者名簿」を 「情報公開コーナー」及び「本市ホームページ」で公開します。

#### 「問い合せ先」

■システム利用(操作)に関する問い合せ先■

「電子入札システムコールセンター」 TEL:0120-332-638 e-mail: info-nyusatsu@ebid-osaka.jp

#### ■手続に関する問い合せ先■

「八尾市 総務部 契約検査課 契約係 工事担当」 TEL:072-924-3834 FAX:072-996-1993 e-mail: shinseik89faq@city.yao.osaka.jp